## HillsGovHub Clear Browser Cache

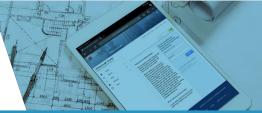

## Why Clear Cache and Cookies in Your Web Browser?

The first step to troubleshoot any issues you may experience on HillsGovHub is to clear your browser cache and cookies. Browsers try to speed up the loading process for webpages by drawing on stored information. The first time you visit the site, your browser saves a piece of the site, because the browser can display the files stored in cache much faster. Sometimes 'Cache' can cause an issue when HillsGovHub is updated as the files saved in cache may conflict with what is coded on website.

## **Clear Cache Instructions**

Some browser allow a user to press **Ctrl + Shift + Delete** simultaneously on the keyboard while in your browser to open the clear cache window. For detailed instructions, view the links below.

Google Chrome Safari Microsoft Edge Internet Explorer

## **Firefox**

<u>Safari for iOS</u>

Google Chrome for iOS

Google Chrome for Android

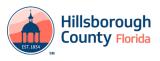